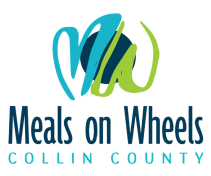

## **Kitchen Volunteer Scheduling**

- 1. Go to the listed URL to access shift openings:<https://mowcc.mowscheduler.com/helpwanted/>
- 2. Locate the "Kitchen" job group and select open shift. You will now be able to view all open shifts for the upcoming week. (You can also view next week's shifts by selecting the right-facing arrow on the right of the dates at the left-hand corner of the image.)

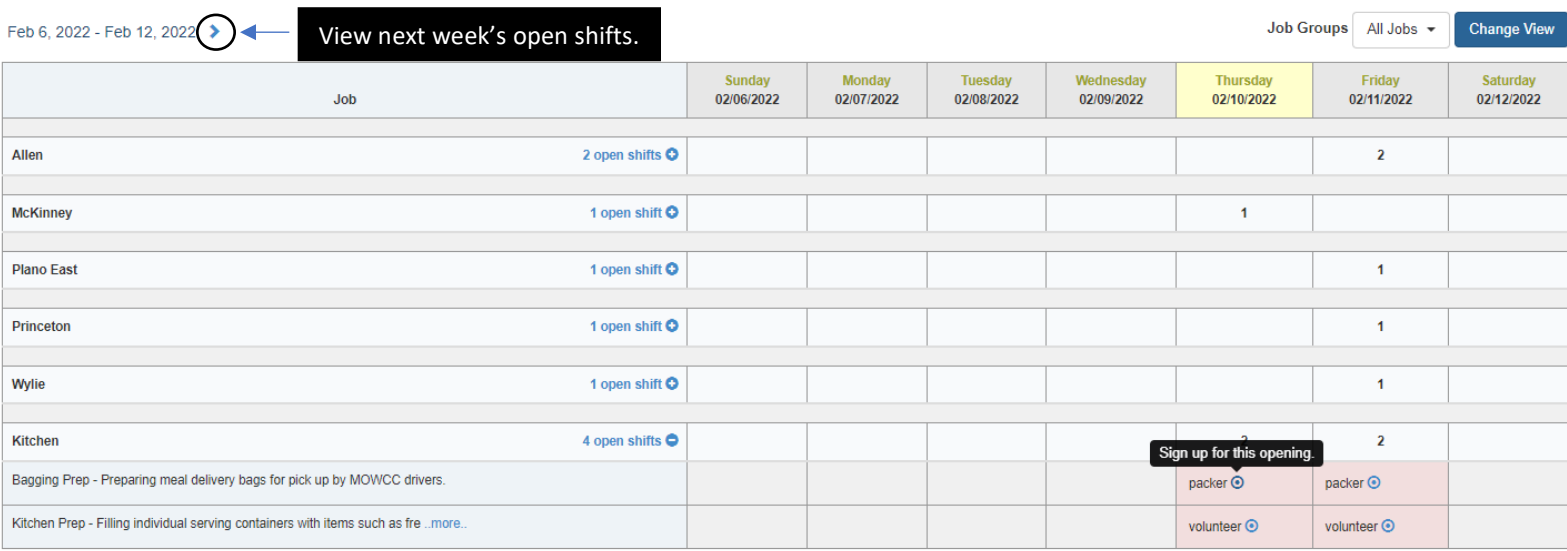

Only Job Groups and Jobs that have open shifts this week are shown.

3. Select Confirm to schedule yourself and receive confirmation to your email.

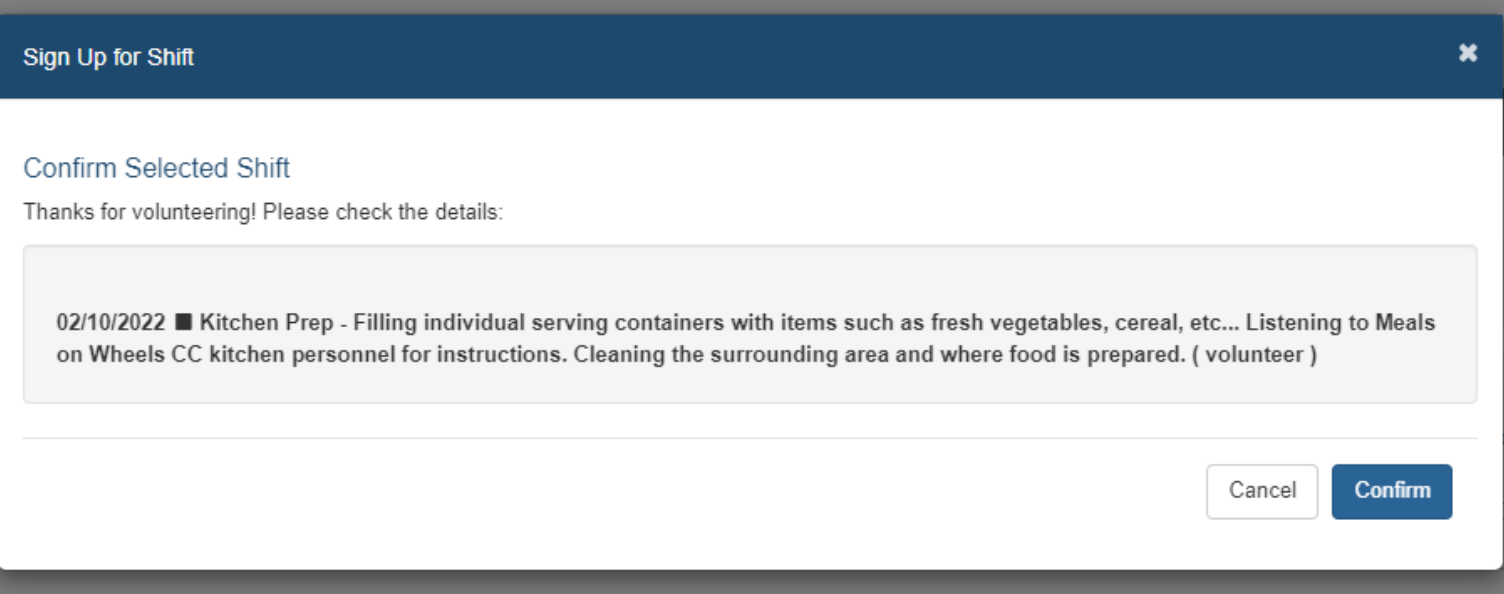